#### 模板填寫注意事項

- 「用戶訂單號」為自定義內容,不可重複或與歷史數據重複
- 「收件方手機號」只能填寫一個,如有其他手機號,請於「運單備註」 填寫
- 如派件方式為「自取」,請在「自提點代碼」填寫以852開首的順豐網 點代碼,例:852A, 852PAL

## **「上傳」**檔案,並同意條款,完成下單

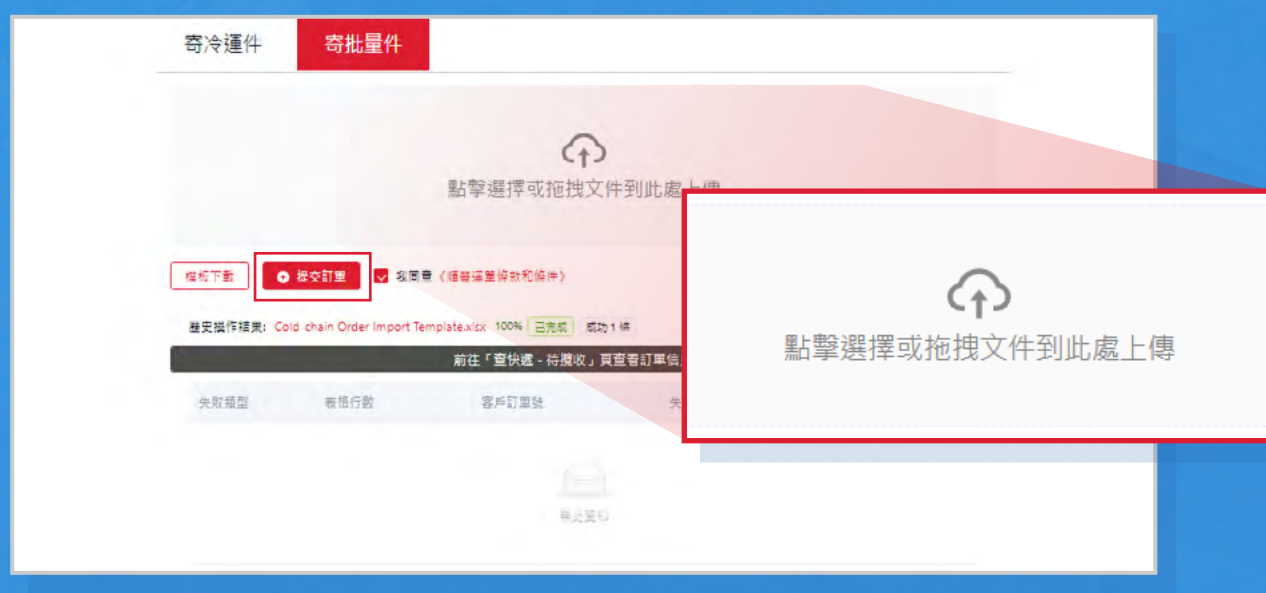

#### 進入**「查快遞」**—**「待攬收」**頁面,**「批量打印」**運單後,等待 順豐職員上門/到順豐網點自寄

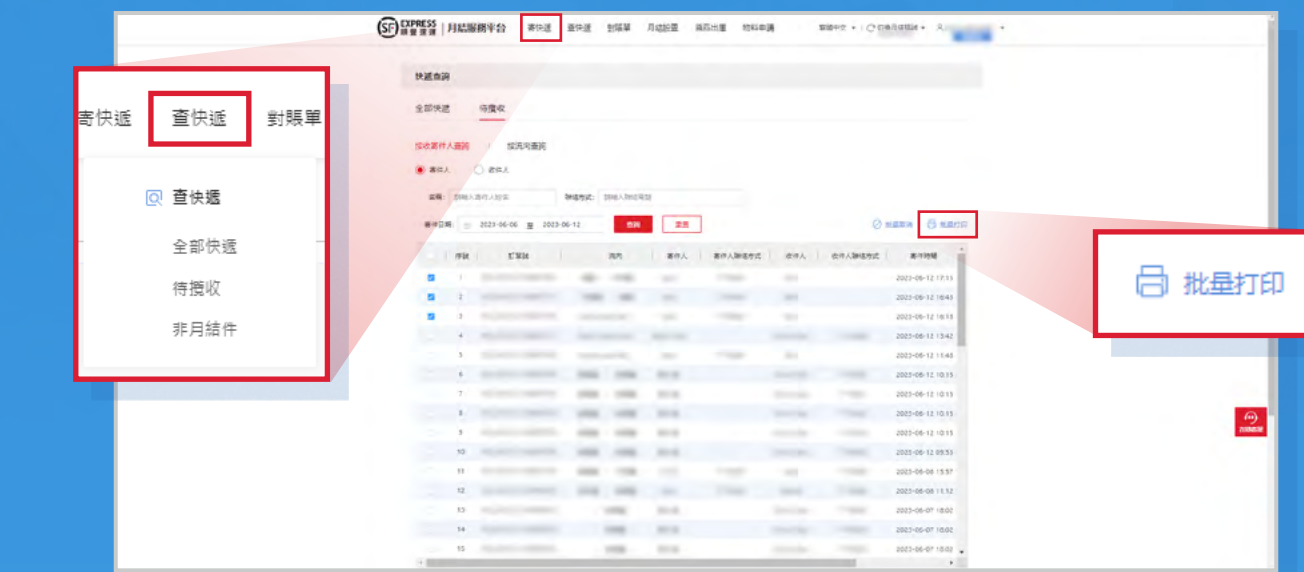

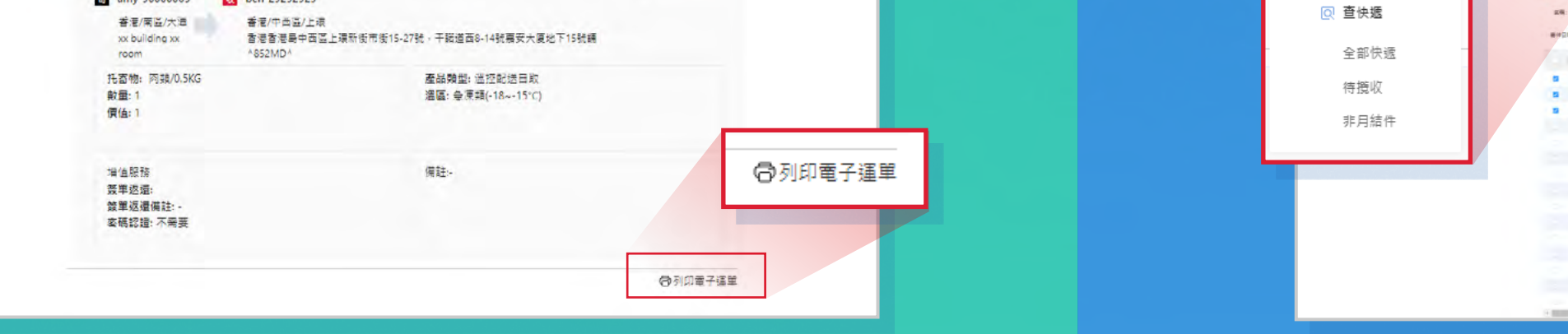

06 / 2023 @ 2023 SF EXPRESS. All rights reserved.

Pain

Cold Chain Logisti<br>elf Pick-Up & Deliv

an anna

月結賬號:

密码登录

進入**「寄快遞」**—**「寄冷運件」** ,點擊**「寄批量件」**,

# **「 下載模板 」** 並輸入運單資料

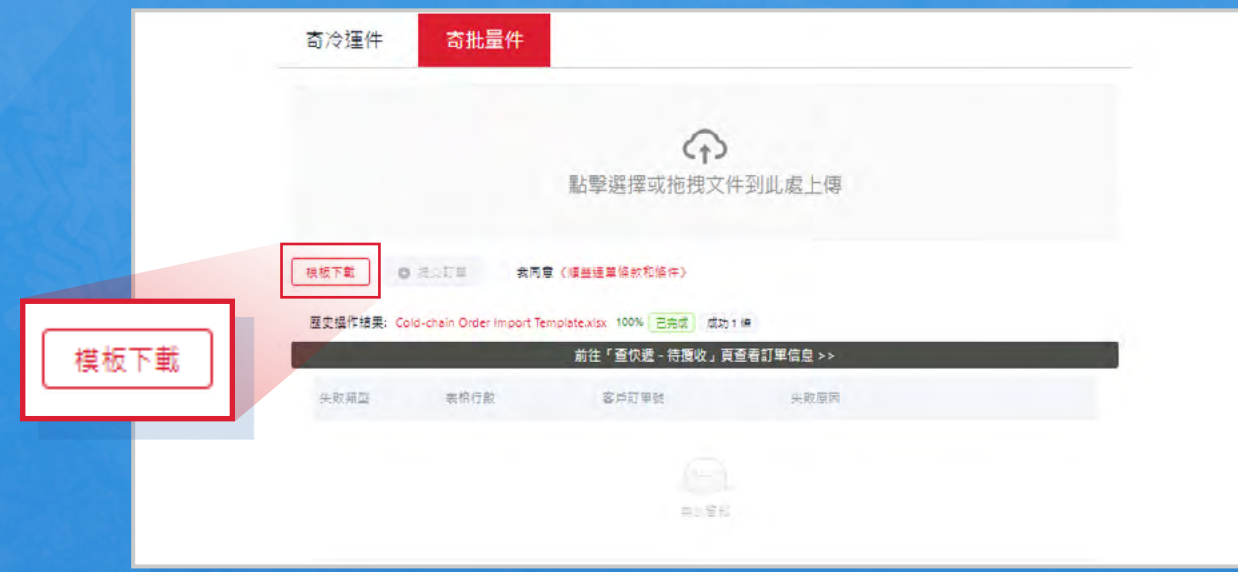

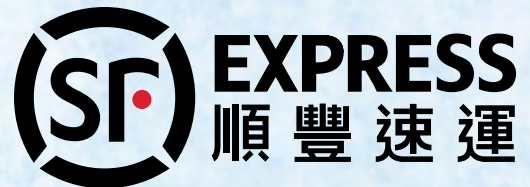

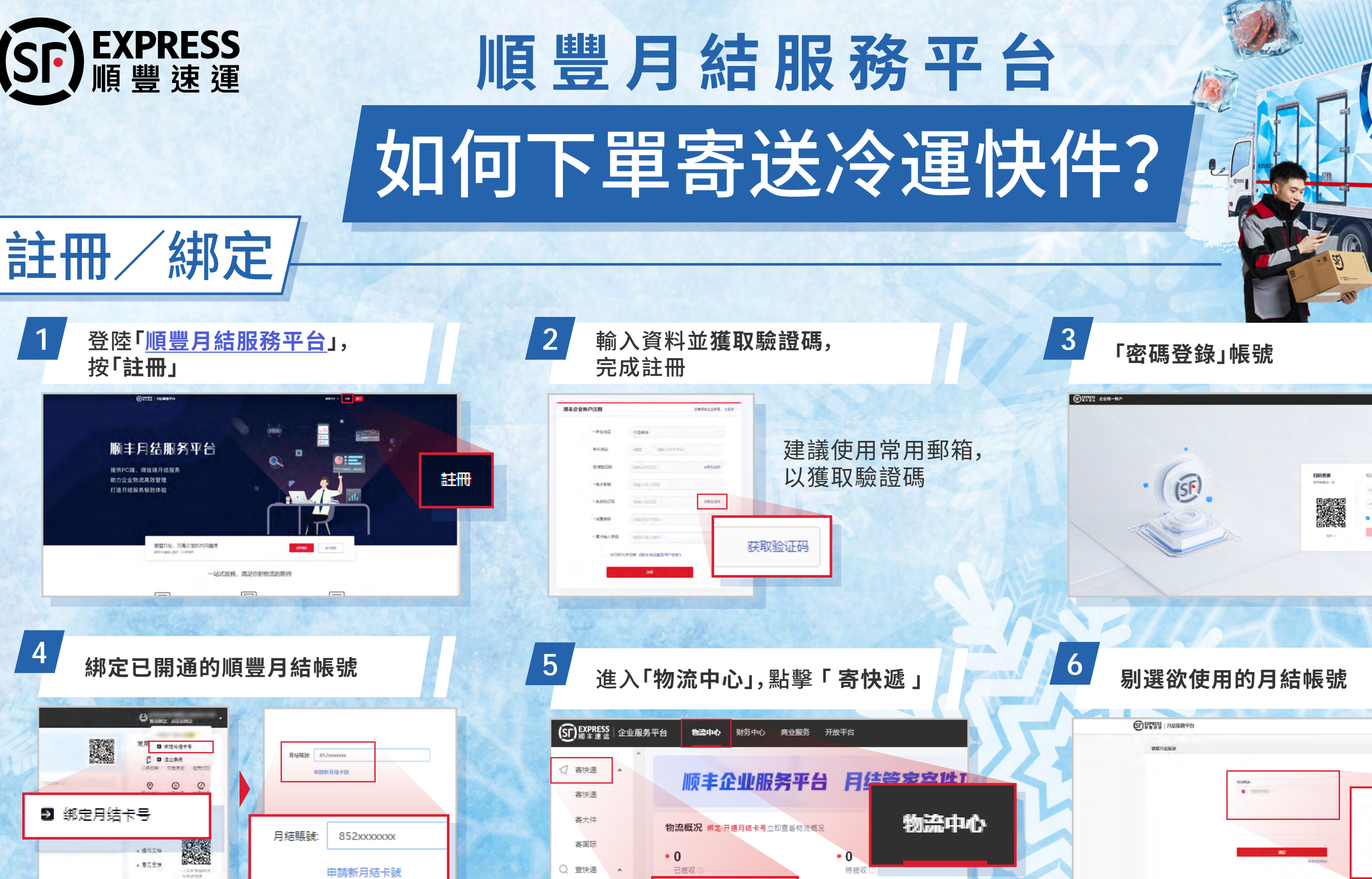

寄快递

运单查询

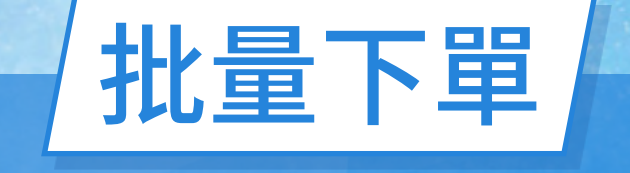

 $\cdot 0$ 

退回件

# **10 「列印電子運單」**後,等待順豐職員上門/到順豐網點自寄

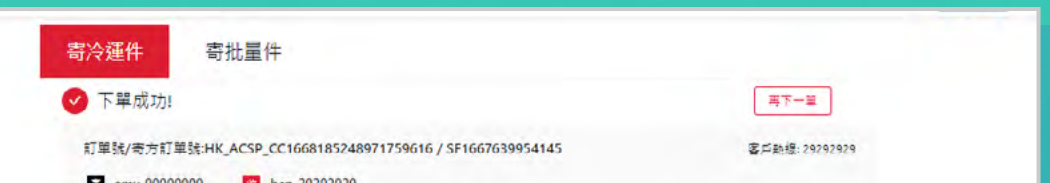

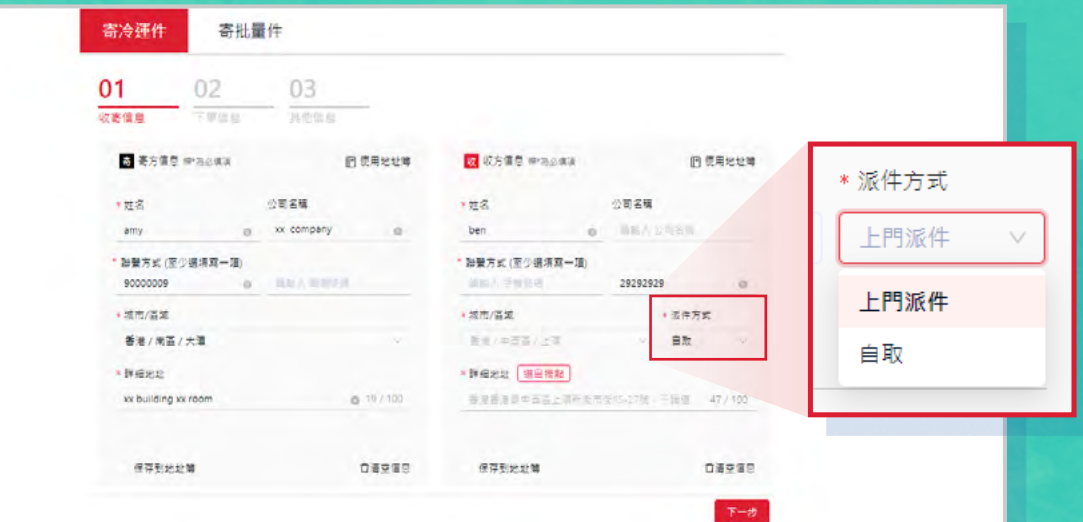

#### 選定**「寄件方式」**,並同意條款,完成下單 **9**

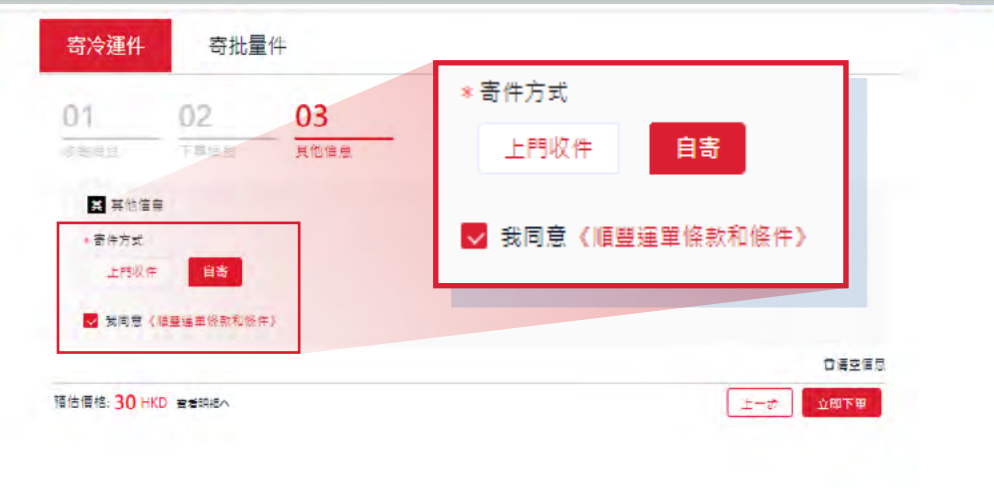

# **8**

**8**

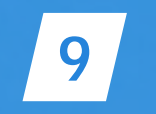

### 輸入**「托寄物信息」**,揀選**「溫區要求」﹑「產品類型」**, 即可預估運費

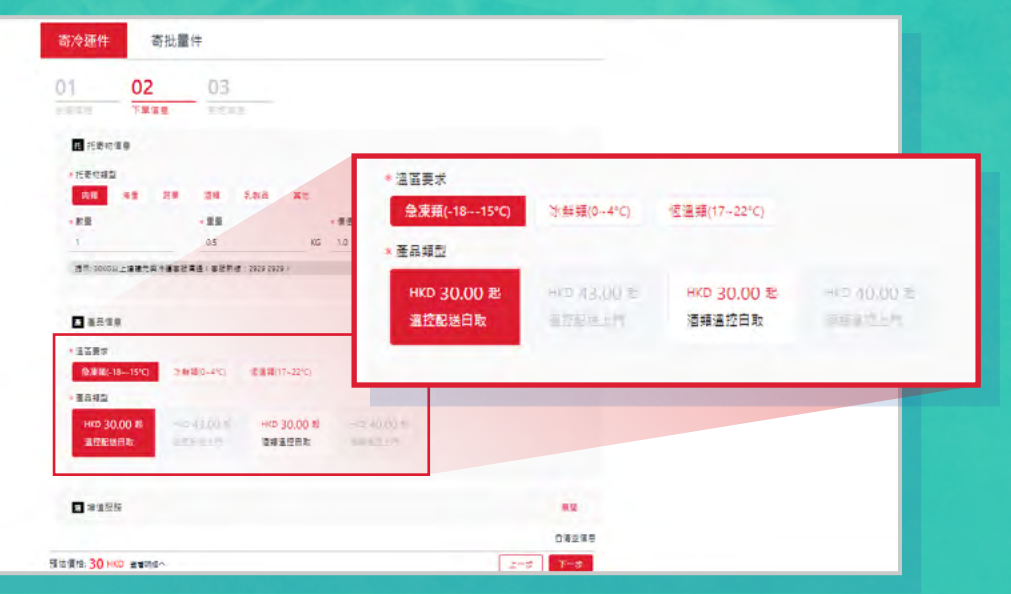

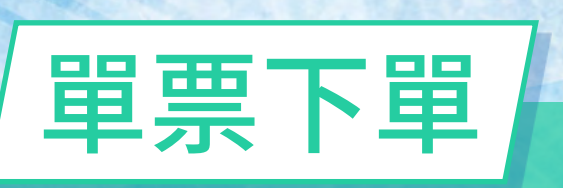

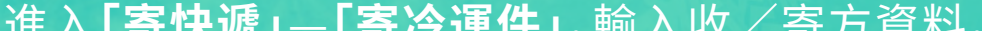